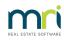

#### ₽

# Correcting an Expense Account Used in a Creditor Payment in Strata Master

#### Summary

This article will provide you with an overview of the methods that are used to correct the expense account entered when the invoice was recorded. There will be links to articles with more detailed steps if required.

- Overview
- Current Period and Same Fund
- Prior Period and Same Fund
- Current Period But Different Fund
- Prior Period But Different Fund

### Overview

When entering a Creditor Invoice, an expense account is selected. You may be required to later change that expense account, as seen in the detailed expenses report. When the invoice has been paid, the expense account selected in the invoice can be changed

The Invoice carries the expense account information so this is the transaction to be corrected, not the Payment.

## Current Period and Same Fund

This refers to the transaction when it is still in the Current Financial Year Period.

If the invoice was in the current period, and is to be changed to an expense in the Same Fund (Admin or Sinking) you can edit the expense account in the Search/edit Transaction field. Note that the GST code also needs to be the same, and usually is amongst expenses.

To make the edit -

- 1. double click on the relevant invoice transaction, and
- 2. edit the expense account, then
- 3. click the save button.

| 📝 🖁             | ) 🍓 📕                    | ×∃           |                                     |                    |             |                             |             |                 |              |              |             |           |   |
|-----------------|--------------------------|--------------|-------------------------------------|--------------------|-------------|-----------------------------|-------------|-----------------|--------------|--------------|-------------|-----------|---|
| Owners Corpora  | tion Selector            |              |                                     | - Oth              | er Search ( | Criteria                    |             |                 |              |              |             |           |   |
| nter Plan No. o | or Street Name or I      | Body Corpor  | ate Name.                           | L N                | fanager 🖡   | "Select All 👻               |             |                 |              |              |             |           |   |
|                 |                          |              | Q                                   |                    |             |                             |             |                 | _            |              |             |           |   |
|                 |                          |              |                                     | 1                  | 🔹 Edit Tra  | ansaction                   |             |                 |              |              |             |           |   |
|                 |                          |              |                                     | 1 I F              | Read onl    | ) 📔<br>Iy values            |             |                 |              |              |             |           |   |
|                 |                          |              | Clear                               | 1 📙                | Plan no.    | 3333                        | Type        | Invoice         | Due date     | 27/03/2022   |             | User TEST |   |
| Account Selecti | on                       |              |                                     |                    |             |                             |             |                 |              |              |             |           |   |
| Dr              |                          |              |                                     | - (                | Amount      | 200.00                      | Status      | Paid            | Tran. date   | 05/04/2022   |             |           |   |
|                 |                          |              |                                     | _                  | GET         | 18.18                       |             |                 | Data antered | 05/04/2022 0 | 4.22.22 PM  |           |   |
| lan No.         | >Date                    | Group        | DR account                          | CR act             | usi         | 10.10                       |             |                 | Date entered | 05/04/2022 0 | 14.22.32 FM |           |   |
| 333             | 05/04/2022               | None         | Maint Bldg-Ge                       | Credito            | Dr.accor    | unt Maint Bldg-General R    | nairs - Adm | in              |              |              |             |           |   |
| 144             | 05/04/2022               | None         | Admin-Auditors                      | Credito            |             |                             | pare rian   |                 |              |              |             |           |   |
| 388             | 05/04/2022               | None         | Maint Bldg-Ge                       | Credito            | Cr accor    | unt Creditors-Other-Admir   | - Admin     |                 |              |              |             |           |   |
| 399             | 05/04/2022               | None         | Maint BldgEle                       | Credito            | 0.0000      | and percention of the Admin | - Adding t  |                 |              |              |             |           |   |
| 399             | 05/04/2022               | None         | Maint Bldg-Plu                      | Credito            |             |                             |             |                 |              |              |             |           |   |
| 333             | 05/04/2021               | None         | Maint Grounds                       | Credito            | Editable    |                             |             |                 |              |              |             |           |   |
| 333             | 05/04/2021               | None         | Maint Bldg-Ge                       | Credito            | Descri      | ption                       |             |                 |              |              |             |           |   |
| 222<br>388      | 05/02/2021<br>03/06/2021 | None         | Maint Bldg-Fire<br>Maint Grounds    | Credito<br>Credito | Reglaz      | e broken window Unit 2 - 21 | 1/03/2022   |                 |              |              | Invoice no  | 95159     |   |
| 333             | 03/06/2021               | None<br>None |                                     | Credito            |             |                             |             |                 |              |              |             | 1         |   |
| 533<br>777      | 02/09/2021               | None         | Maint Bldg-Ge<br>Utility-Electricit | Credito            |             | 107200                      |             | 1. C            | to a statu   |              | C           | Maria     |   |
| 555             | 02/09/2021               | None         | Maint Bldg-Pes                      | Credito            | Exp         | ense account 167200         | Maint BI    | dg-General Repa | airs - Admin | -            | Group       | None      | - |
| 444             | 02/05/2021               | None         | Insurance-Valu                      | Credito            |             |                             |             |                 |              |              |             |           |   |
| 777             | 02/02/2022               | None         | Maint Bldg-Ele                      | Credito            |             |                             |             |                 |              |              |             |           |   |
| 333             | 02/02/2021               | None         | Maint Bldg-Cle                      | Credito            | -           |                             |             |                 |              |              |             |           |   |
| 444             | 01/10/2021               | None         | Maint BldgPlu                       | Creditors          |             | 370.00                      |             | Invoice         | Pay          | 669988       | TEST        |           |   |
| 388             | 01/09/2022               | Lift         | Admin-Keys, C                       | Creditors          |             | 460.00                      | NIL         |                 | Paid         | 745874       | TEST        |           |   |
| 444             | 01/09/2021               | None         | Insurance-Pre                       | Creditors          |             | 50.00                       | 4.55        |                 | Paid         | 35753        | TEST        |           |   |
| 388             | 01/09/2021               | None         | Maint BldgPlu                       | Creditors          | Other       | 180.00                      | NIL         | Invoice         | Paid         | 665544       | TEST        | ~         |   |
|                 |                          |              |                                     |                    |             |                             |             |                 |              |              |             | >         |   |

## Prior Period and Same Fund

This refers to the transaction when it is prior to the last rolled Financial Year End.

You can do <u>one simple journal</u> Debit--the correct expense account and Credit--the incorrect expense account, amount gst exclusive figure if the Plan is gst registered. Backdate if you wish as prior financials change is only the account that the transaction is listed under.

Screenshot below is using transaction in the search/edit transactions screenshot above.

| B Journal Entry                                                                                         |                                                            |
|----------------------------------------------------------------------------------------------------|------------------------------------------------------------|
|                                                                                                    |                                                            |
| _ Ledger                                                                                                | GST registered owners corporation selected — Active Groups |
| General Ledger                                                                                          | Enter Plan No. or Street Name or Body Corporate Name.      |
| C GL with auto reversal                                                                                 | Strata Plan 3333<br>Hordern Place                          |
| C Trust Ledger                                                                                          | 23 Victoria Street<br>POTTS POINT NSW 2011                 |
| - Accounts<br>Debit 167800 Maint Bldg-Gutters & Down<br>Credit 167200 Maint Bldg-General Repai<br>Group |                                                            |
| Details<br>Date 05/04/2022<br>Amount \$181.82<br>Description Move Inv 95159 from General Repairs to     | o Gjutters and Downpipes                                   |

# Current Period but Different Fund

This refers to the transaction when the transaction is in the current period but need to be reallocated from Admin to Sinking or the reverse.

If the invoice was in the current period, but is to be changed to an expense in the other Fund (Admin or Sinking) you will need to do <u>2 journals as in this article</u>. One journal to reverse the invoice as it is now, and

one journal to re-enter it into the other fund. You can use the gst excl figure.

Screenshot below is using transaction in the search/edit transactions screenshot above.

| 🔁 - Journal Entry                                                       |                                                                                                    |
|-------------------------------------------------------------------------|----------------------------------------------------------------------------------------------------|
|                                                                         |                                                                                                    |
|                                                                         | GST registered owners corporation selected Active Groups                                                                                                    |
| <ul> <li>General Ledger</li> </ul>                                      | Enter Plan No. or Street Name or Body Corporate Name.                                                                                                    |
| C GL with auto reversal                                                 | Strata Plan 3333                                                                                                    |
| C Trust Ledger                                                          | Hordern Place<br>23 Victoria Street                                                                                                    |
|                                                                         | POTTS POINT NSW 2011                                                                                                    |
| Accounts                                                                |                                                                                                    |
| Debit 121000 Cash at Bank-Admin - A                                     | Admin 🔽                                                                                                    |
| Credit 167200 Maint BldgGeneral Re                                      | pairs - Admin                                                                                                    |
| Group                                                                   |                                                                                                    |
|                                                                         |                                                                                                    |
|                                                                         |                                                                                                    |
| Details<br>Date 05/04/2022 🚔 🗸                                          |                                                                                                    |
|                                                                         |                                                                                                    |
|                                                                         |                                                                                                    |
| Description Move Inv 95159 from Admin to Capit                          | al Works                                                                                                    |
|                                                                         |                                                                                                    |
|                                                                         |                                                                                                    |
| 2                                                                       |                                                                                                    |
| 🗅 • Journal Entry                                                       |                                                                                                    |
| Journal Entry                                                           |                                                                                                    |
|                                                                         | GST registered owners corporation selected — Active Groups                                                                                                    |
|                                                                         |                                                                                                    |
| Ledger<br>General Ledger                                                | GST registered owners corporation selected Active Groups<br>Enter Plan No. or Street Name or Body Corporate Name.                                                                                                    |
| Ledger                                                                  | GST registered owners corporation selected — Active Groups<br>Enter Plan No. or Street Name or Body Corporate Name.                                                                                                    |
| Ledger<br>General Ledger                                                | GST registered owners corporation selected — Active Groups<br>Enter Plan No. or Street Name or Body Corporate Name.                                                                                                    |
| Ledger<br>C General Ledger<br>C GL with auto reversal<br>C Trust Ledger | GST registered owners corporation selected Active Groups<br>Enter Plan No. or Street Name or Body Corporate Name.<br>Strata Plan 3333<br>Hordern Place<br>23 Victoria Street                                                                               |
| Ledger<br>G General Ledger<br>GL with auto reversal<br>Trust Ledger     | GST registered owners corporation selected Active Groups<br>Enter Plan No. or Street Name or Body Corporate Name.<br>Strata Plan 3333<br>Hordem Place<br>23 Victoria Street<br>POTTS POINT NSW 2011                                                        |
|                                                                         | GST registered owners corporation selected Active Groups<br>Enter Plan No. or Street Name or Body Corporate Name.<br>Strata Plan 3333<br>Hordern Place<br>23 Victoria Street<br>POTTS POINT NSW 2011                                                       |
|                                                                         | GST registered owners corporation selected Active Groups<br>Enter Plan No. or Street Name or Body Corporate Name.<br>Strata Plan 3333<br>Hordern Place<br>23 Victoria Street<br>POTTS POINT NSW 2011                                                       |
|                                                                         | GST registered owners corporation selected Active Groups<br>Enter Plan No. or Street Name or Body Corporate Name.<br>Strata Plan 3333<br>Hordern Place<br>23 Victoria Street<br>POTTS POINT NSW 2011                                                       |
|                                                                         | GST registered owners corporation selected Active Groups<br>Enter Plan No. or Street Name or Body Corporate Name.<br>Strata Plan 3333<br>Hordern Place<br>23 Victoria Street<br>POTTS POINT NSW 2011                                                       |
|                                                                         | GST registered owners corporation selected Active Groups<br>Enter Plan No. or Street Name or Body Corporate Name.<br>Strata Plan 3333<br>Hordern Place<br>23 Victoria Street<br>POTTS POINT NSW 2011                                                       |
|                                                                         | GST registered owners corporation selected Active Groups<br>Enter Plan No. or Street Name or Body Corporate Name.<br>Strata Plan 3333<br>Hordern Place<br>23 Victoria Street<br>POTTS POINT NSW 2011                                                       |
|                                                                         | GST registered owners corporation selected Active Groups<br>Enter Plan No. or Street Name or Body Corporate Name.<br>Strata Plan 3333<br>Hordern Place<br>23 Victoria Street<br>POTTS POINT NSW 2011<br>placement - Capital Works<br>Vorks - Capital Works |
|                                                                         | GST registered owners corporation selected Active Groups<br>Enter Plan No. or Street Name or Body Corporate Name.<br>Strata Plan 3333<br>Hordern Place<br>23 Victoria Street<br>POTTS POINT NSW 2011                                                       |

### Prior Period but Different Fund

This refers to the transaction when the transaction is in a prior period but needs to be reallocated from Admin to Sinking or the reverse.

Refer link in "<u>Current Period but Different Fund</u>" as 2 journals are always required if you are changing an account to a different Fund.

The difference will be deciding the date to use and whether the change has been, or needs to be, approved by the Owners Corporation.

26/03/2024 1:13 pm AEDT